# Validation des comptes informatiques pour l'ENSC

- 2 opérations à effectuer :
	- ✔ Validation du compte Bordeaux INP (accès ENT, moodle, emploi du temps ADE...)
	- ✔ Initialisation du compte gmail pour le courrier électronique @ensc.fr

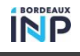

## Comment valider votre compte informatique Bordeaux-INP ?

- Munissez-vous de votre certificat de scolarité.
- Connectez vous sur l'URL de validation de votre compte Bordeaux INP : [https://ccc.ipb.fr/validation\\_apogee](https://ccc.ipb.fr/validation_apogee)
- Saisissez votre **identifiant APOGEE** et votre **clé d'activation** qui figurent en haut à droite de votre certificat de scolarité. L'identifiant APOGEE ne sert que pour cette étape
- Choisir un mot de passe et accepter la charte Bordeaux-INP et les règlements pédagogiques (case à cocher)
- Une fois votre compte validé, **votre identifiant de connexion (login) va s'afficher**. Merci de **conserver** précieusement ce login et votre adresse email Bordeaux-INP. C'est ce login qui devra être utilisé pour se connecter sur l'ensemble des services numériques.
- En cas de problème au cours de cette procédure de validation de compte, vous pouvez contacter la DSI à l'adresse :

#### [sos-validation-compte@bordeaux-inp.fr](http://sos-validation-compte@bordeaux-inp.fr)

Cette adresse email ne doit être utilisée que pour des problèmes de validation de compte informatique. Par la suite, merci de passer systématiquement par la plateforme d'assistance pour contacter la DSI : <https://assistance.bordeaux-inp.fr>

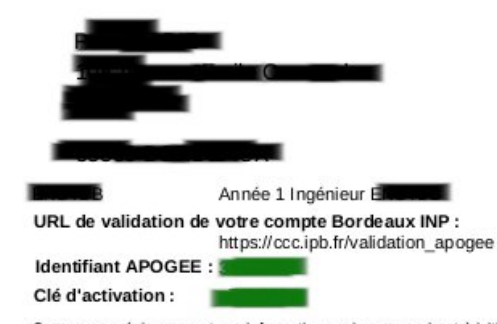

Conservez précieusement ces informations qui vous serviront à initialiser votre compte informatique.

## Comment initialiser votre mot de passe gmail ?

### Munissez vous de votre certificat de scolarité.

- Connectez-vous sur : [http://webmail.ensc.fr](http://webmail.ensc.fr/) compte gmail sous la forme **login**@ensc.fr
- Le mot de passe de validation est la clé d'activation Apogée inscrite sur votre certificat de scolarité
- $\boldsymbol{\prime}$ Notez-bien que vous devez **choisir un mot de passe différent** de celui que vous utilisez pour votre compte Bordeaux INP
	- En cas de problème au cours de cette procédure de validation de compte, vous pouvez contacter la DSI à l'adresse :

#### [sos-validation-compte@bordeaux-inp.fr](http://sos-validation-compte@bordeaux-inp.fr)

Cette adresse email ne doit être utilisée que pour des problèmes de validation de compte informatique. Par la suite, merci de passer systématiquement par la plateforme d'assistance pour contacter la DSI : <https://assistance.bordeaux-inp.fr>

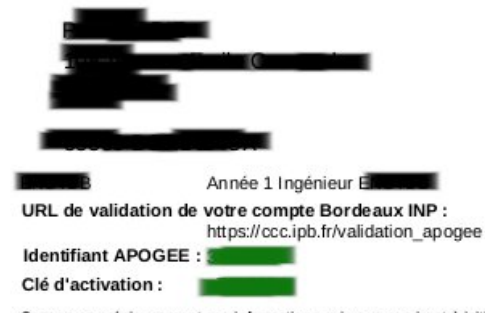

Conservez précieusement ces informations qui vous serviront à initialiser votre compte informatique.

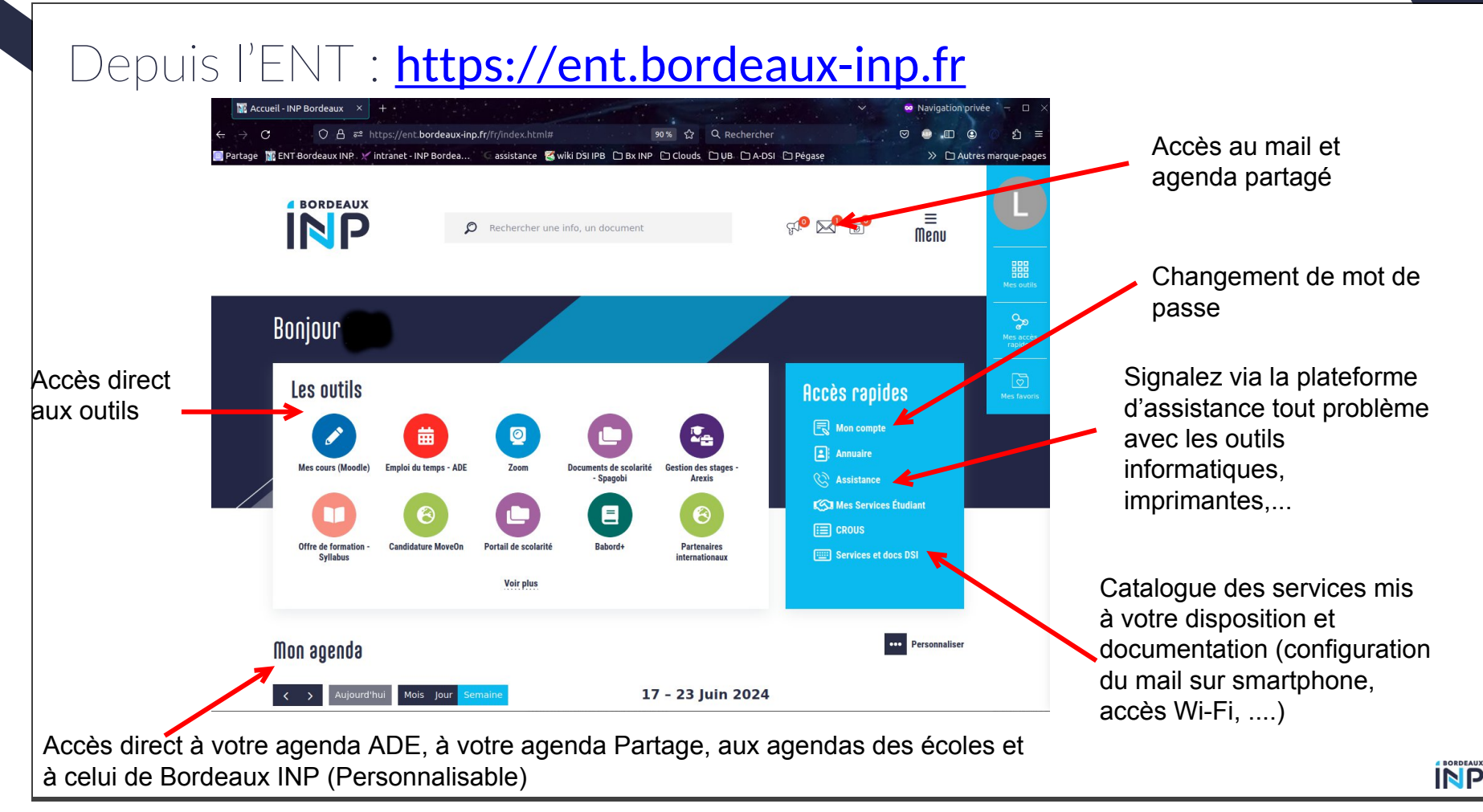